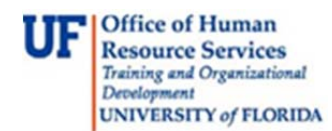

## Preview and Navigation of myAssets

Welcome to myAssets! Step through this simulation to get a preview of the system and experience its easy navigation and great features!

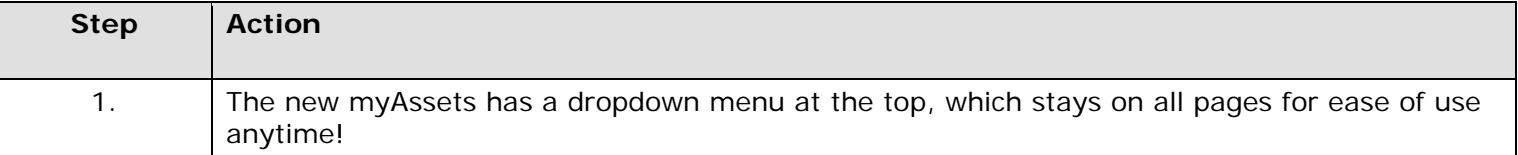

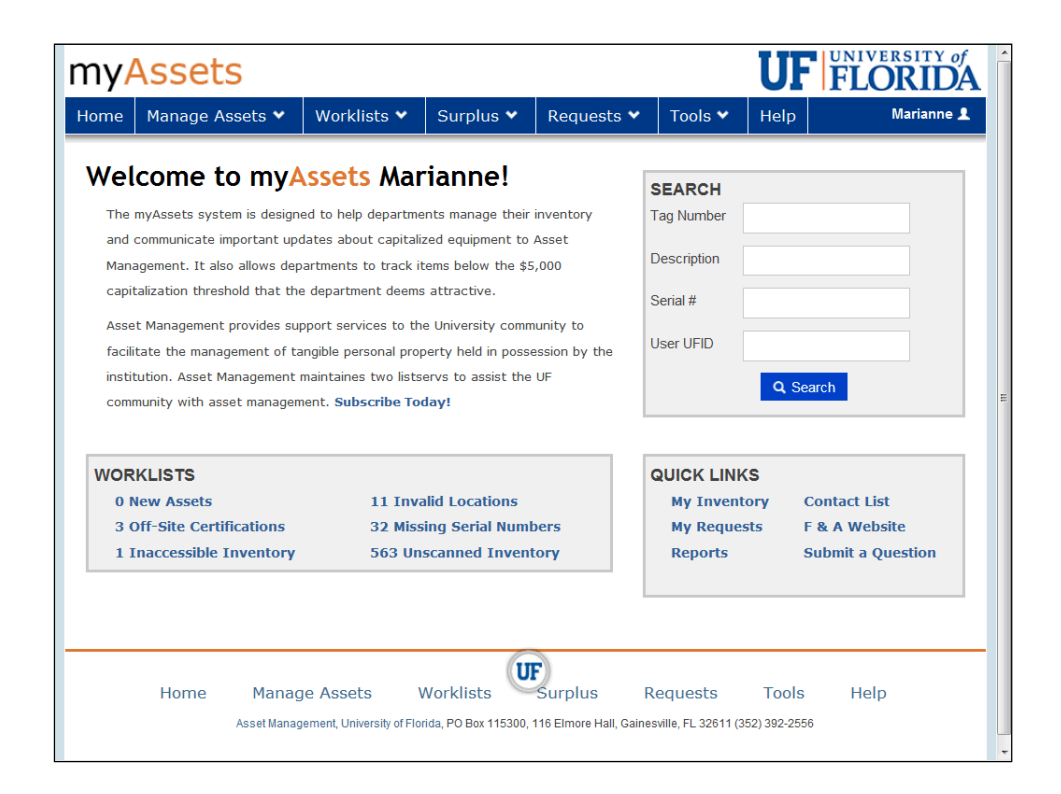

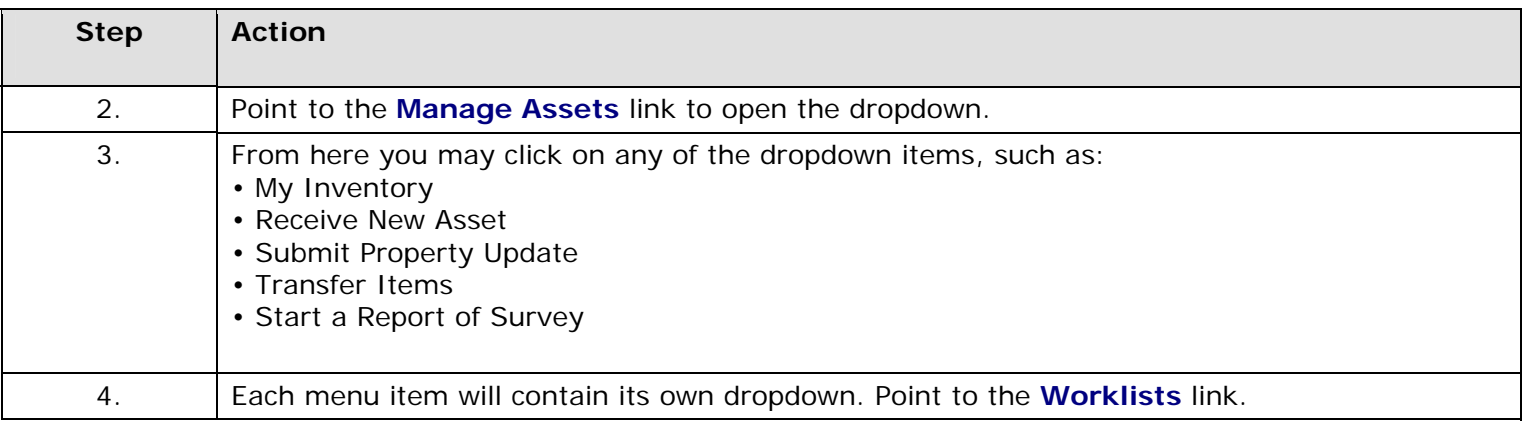

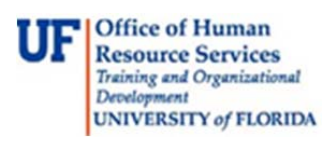

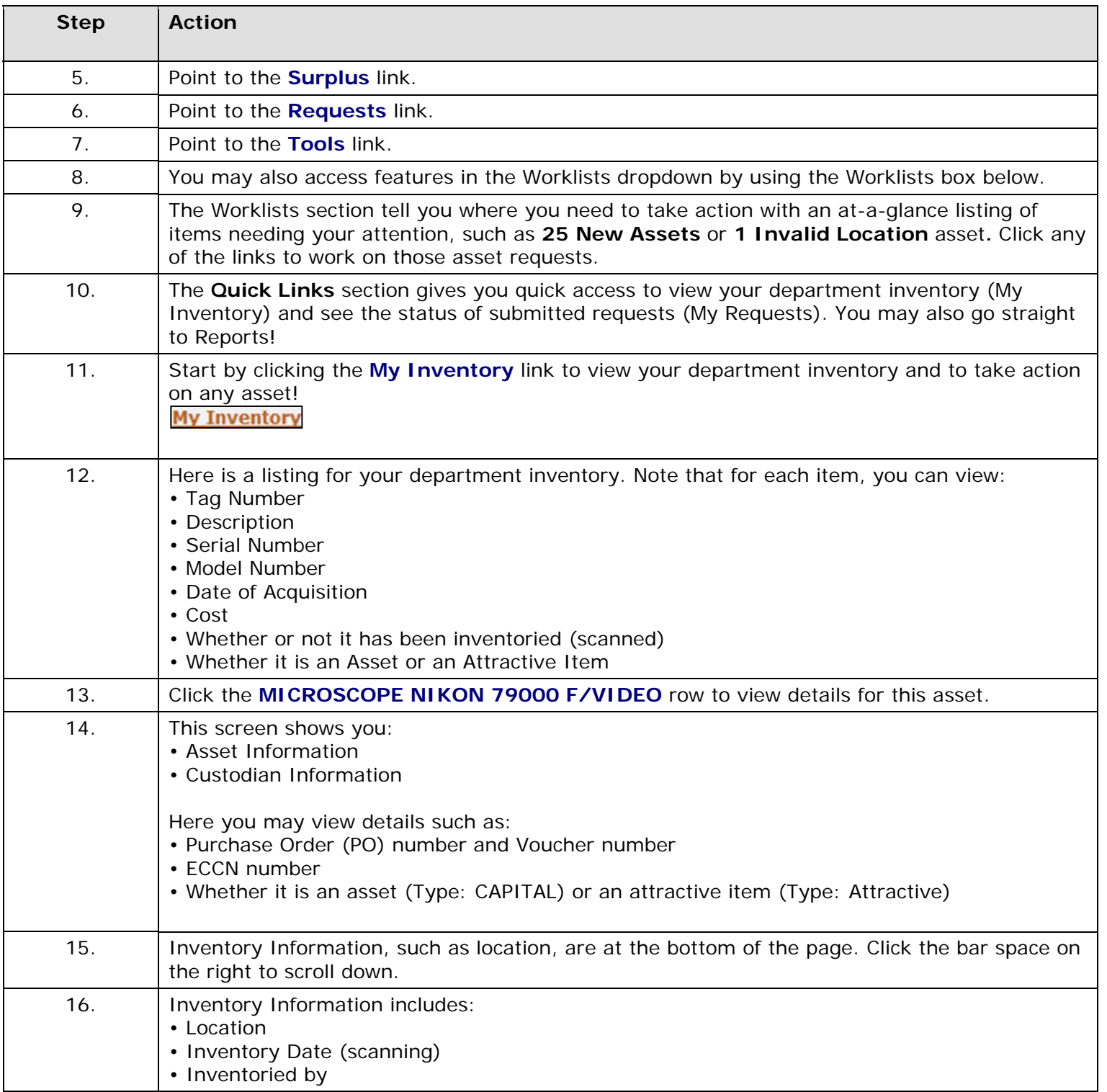

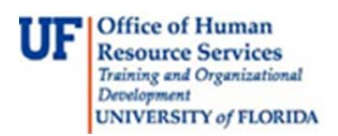

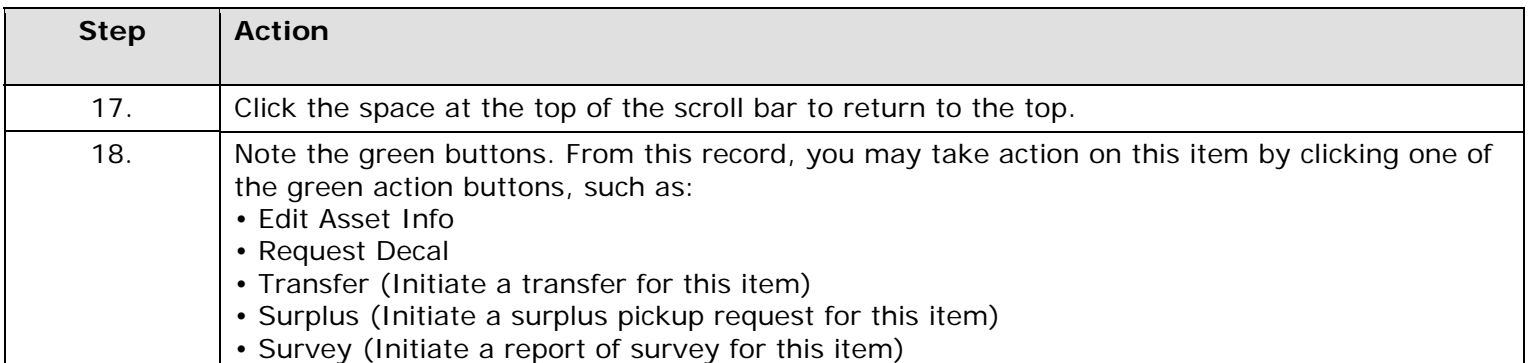

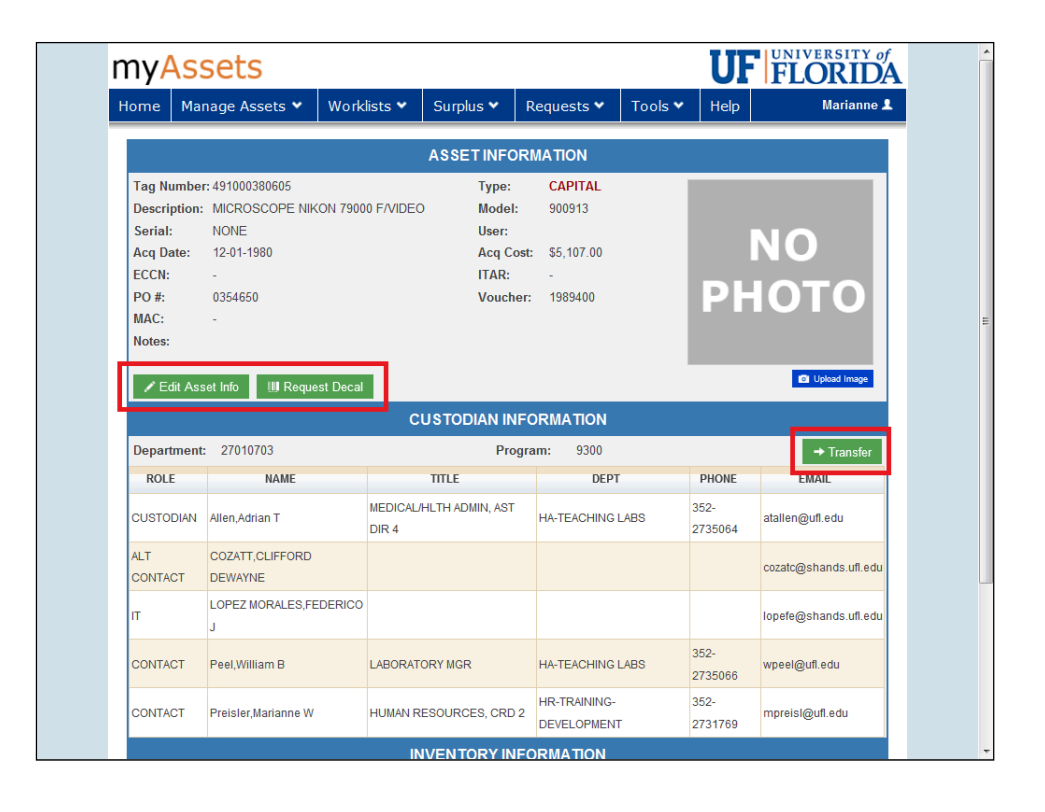

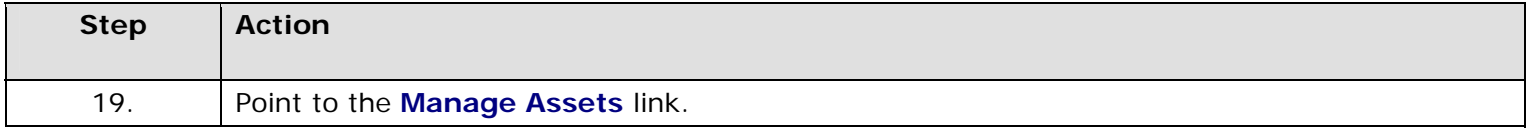

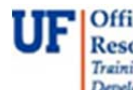

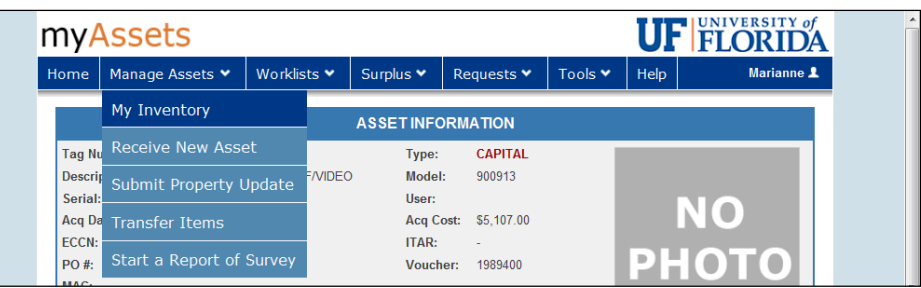

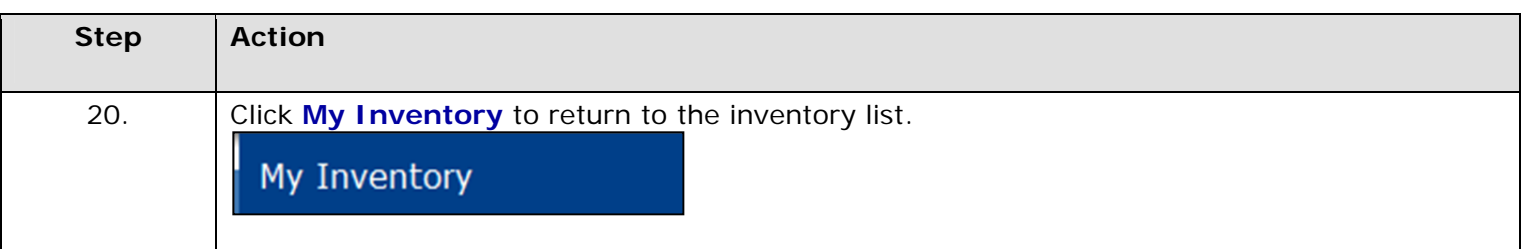

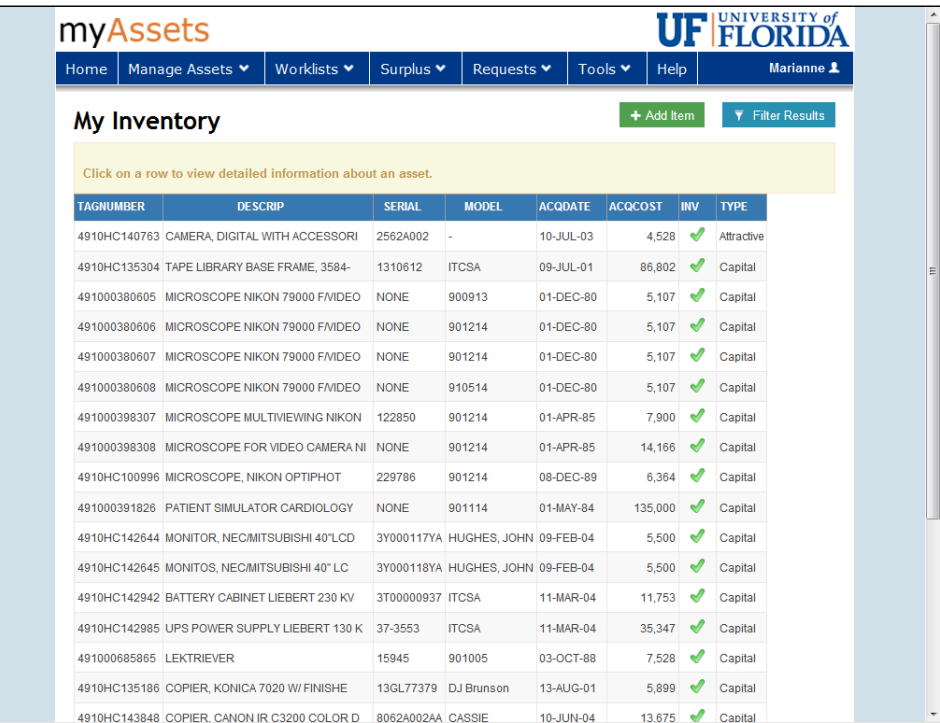

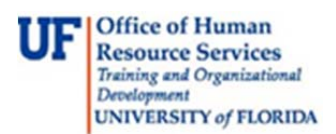

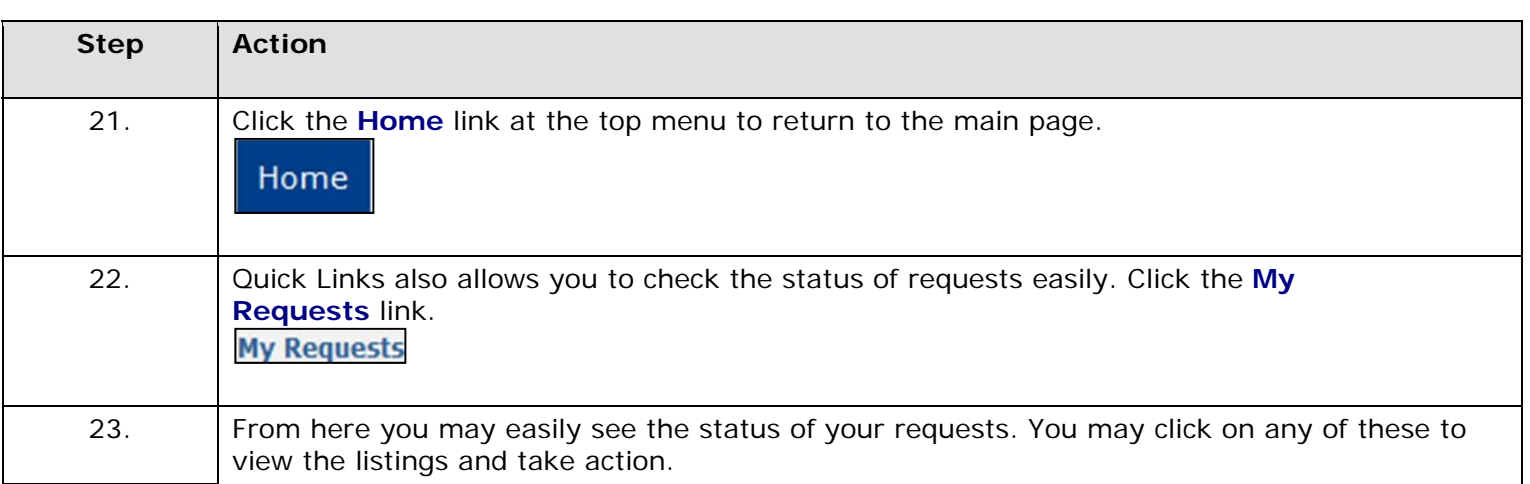

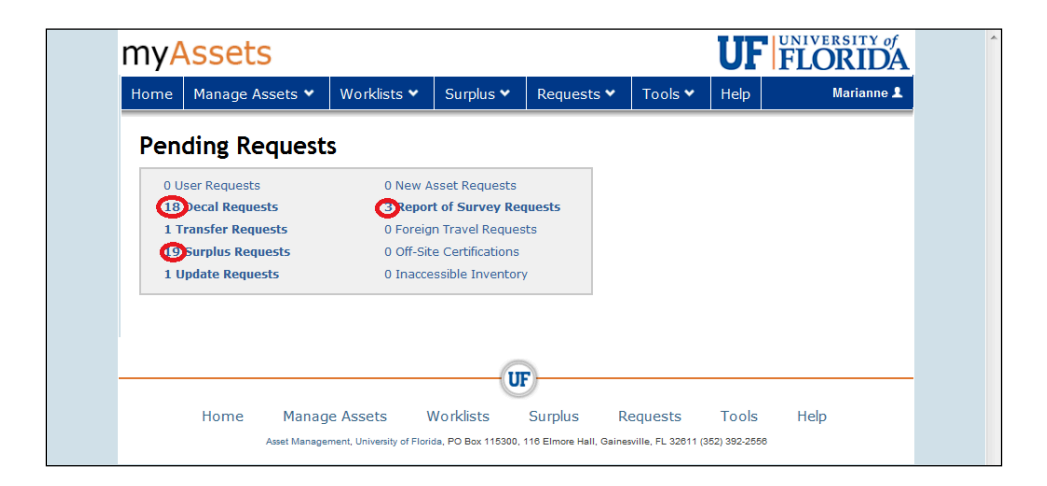

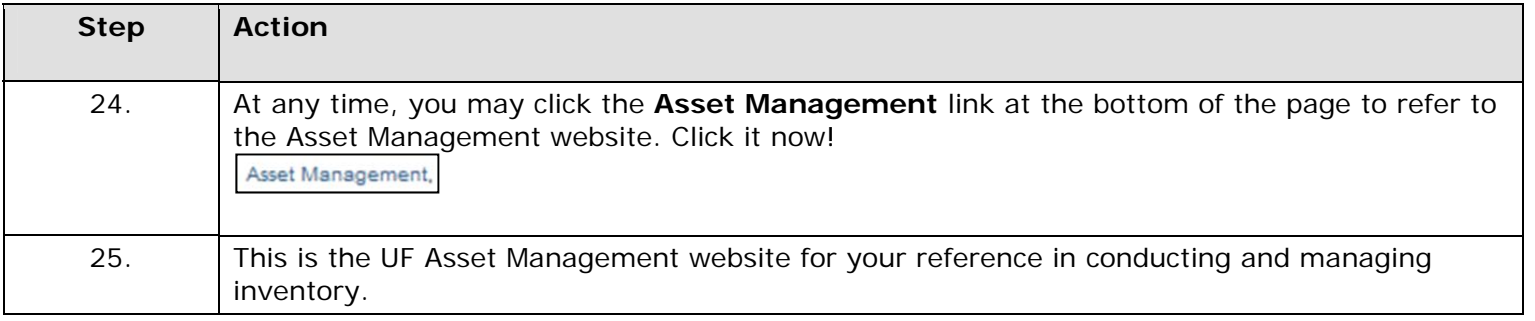

For further assistance, please e-mail property@ufl.edu, call Asset Management Services at 352-392 2556, or visit http://www.fa.ufl.edu/departments/asset-management/.